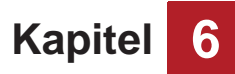

# **6.2.1.2 Guthaben erhöhen**

- 1. Drücken Sie die Wahltaste mit der entsprechenden Steckdosennummer.
- 2. Öffnen Sie die Schutzklappe am Münzeinwurf.
- 3. Werfen Sie eine Münze ein.

Das Guthaben wird neu berechnet und im Display angezeigt.

### **6.2.1.3 Guthaben abrufen**

- 1. Drücken Sie die Wahltaste mit der entsprechenden Steckdosennummer.
	- Das verbleibende Guthaben wird im Display angezeigt.

# **6.2.2 RFID**

Der RFID-Leser an der Bedieneinheit signalisiert seinen Status durch leuchtende LEDs mit der folgenden Bedeutung:

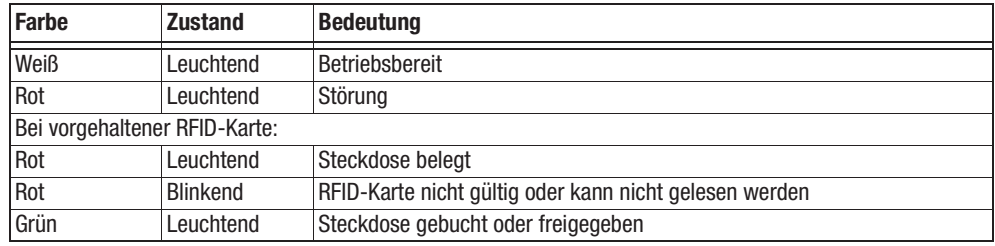

#### **6.2.2.1 Programm, Gerät oder Produkt buchen**

- 1. Drücken Sie eine Wahltaste an der Bedieneinheit mit grüner LED.
	- Die Belegung der Wahltasten entnehmen Sie ggf. dem Aushang oder erfragen Sie diese beim Betreiber
- 2. Halten Sie die RFID-Karte vor den RFID-Leser. Die Preise für Programme, Geräte oder Produkte entnehmen Sie ggf. dem Aushang oder erfragen Sie diese beim Betreiber.
	- Die entsprechende Nummer ist freigegeben und das zugehörige Programm/Gerät/Produkt kann jetzt verwendet werden.

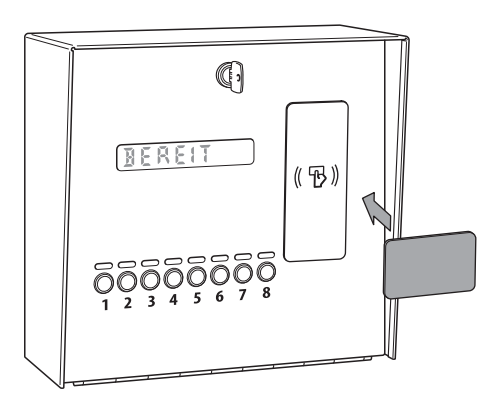

*Abb. 6-3 RFID Karte benutzen*

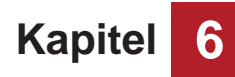

# **6.2.2.2 Programm, Gerät oder Produkt freigeben**

- 1. Wählen Sie die gebuchte Steckdose über die Wahltaste an.
- 2. Halten Sie die zur Buchung verwendete RFID-Karte vor den RFID-Leser.
	- Das Programm, Gerät oder Produkt ist freigegeben und kann neu gebucht werden.

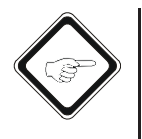

#### **Hinweis!**

Sollte das Guthaben auf der RFID-Karte vor der Freigabe aufgebraucht sein, steht das Programm, Gerät oder Produkt nicht mehr zur Verfügung und wird automatisch für eine neue Buchung freigegeben.